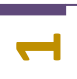

## **Что я приобрёл: SIRIN LACKEY**

В вашем распоряжении контроллер, который может быть использован для проектов, где требуется управлять множеством автоматических запирающих устройств (далее АЗУ) с помощью одного «контроллера SIRIN» (шлагбаумы, автоматические ворота, двери, калитки, двери многоквартирных домов, турникеты и многое другое). Мы постоянно совершенствуем наше программное и аппаратное обеспечение, поэтому реализовали для Вас механизм удаленного обновления оборудования.

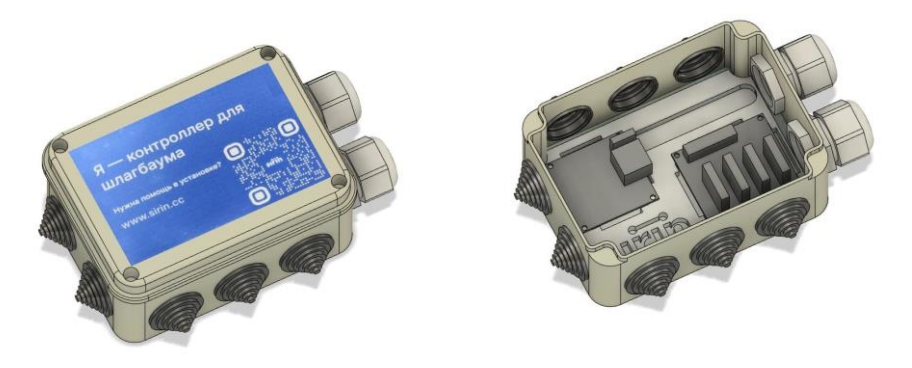

Рис.1.Модель контроллера SIRIN LACKEY

**В зависимости от модели** «SIRIN LACKEY» может быть оснащен:

- от 1 до 16 (более по специальному запросу в виде проводного и беспроводного модулей расширения) управляющих модулей для автоматических запирающих устройств;

- Радиореле, позволяющее подключать АЗУ без организации проводных линий связи;

- GSM модулем для целей резервного канала доступа к сети интернет. Исполнение может быть как в виде внешнего модема, так и внутреннего решения интегрированного в контроллер;

- GSM модулем позволяющим организовать резервное открытие АЗУ (стандартно 1 или более по запросу). Исполнение может быть как в виде внешнего модема, так и внутреннего решения интегрированного в контроллер;

- Интегрированным агентом для простого подключения любых камер видеонаблюдения к облачной платформе SIRIN;

- Интегрированными детекторами и сервисными аналитиками (распознавание номеров, лиц, специального транспорта и т.д.) для того, чтобы использовать оборудование с каналом связи от 14 Кбит/с.

Вы всегда можете дооснастить Ваш контроллер необходимыми опциями, а так же приобрести специальные программные лицензии и обновить оборудование удаленно.

#### **Рекомендации по эксплуатации:**

- ➢ Холодный пуск оборудования осуществлять до -25 градусов по Цельсию;
- $\triangleright$  Непрерывная эксплуатация от +80 до 55 градусов по Цельсию окружающей среды;
- ➢ Не использовать в открытом для осадков месте;
- ➢ После монтажа загерметизировать монтажные отверстия;
- ➢ Рекомендуем устанавливать оборудование в помещениях, в отдельных случаях внутри конструктивных элементов шлагбаумов, ворот и так далее;
- ➢ Рекомендуем использовать стабилизатор напряжения или ИБП.

# **ШАГ 1. ПОДКЛЮЧАЕМ ОБОРУДОВАНИЕ К АЗУ**

#### **Как мне подключить оборудование к АЗУ:**

 Контроллер SIRIN подключается к любому исполнительному устройству (шлагбаумы, автоматика ворот, домофония и т.д.) на нормально-открытые контакты (NO).

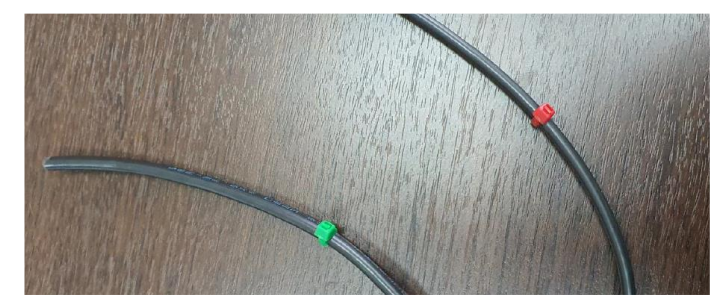

Маркировка кабеля подключаемого к АЗУ (Реле №1 красный, реле №2 зеленый)

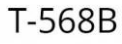

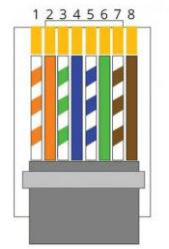

1. Бело-оранжевый. 2. Оранжевый. 3. Бело-зеленый. 4. Синий. 5. Бело-синий. 6. Зеленый. 7. Бело-коричневый.<br>8. Коричневый.

Подключение кабеля «витая пара», маркировка.

**С целью упрощенного присоединения в комплекте может поставляться соединитель патч-кордов.**

**Пример 1 (автоматика DORHAN на плате управления PCB-sl устанавливается на шлагбаумах, откатных воротах):**

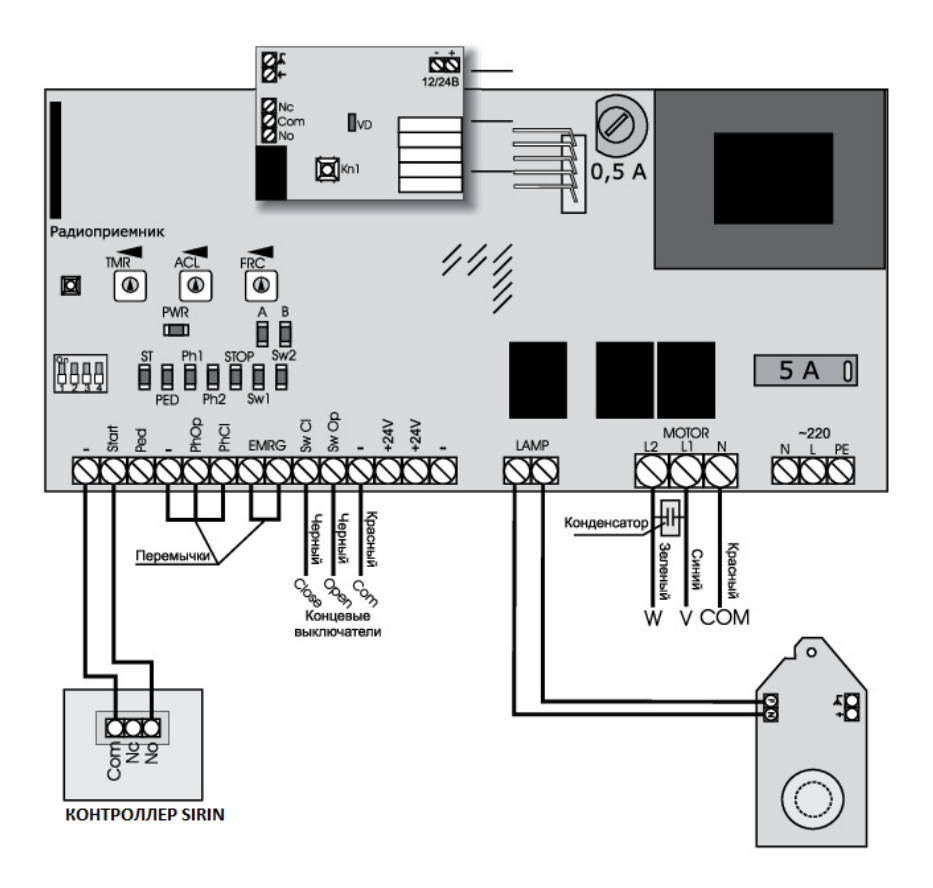

**2**

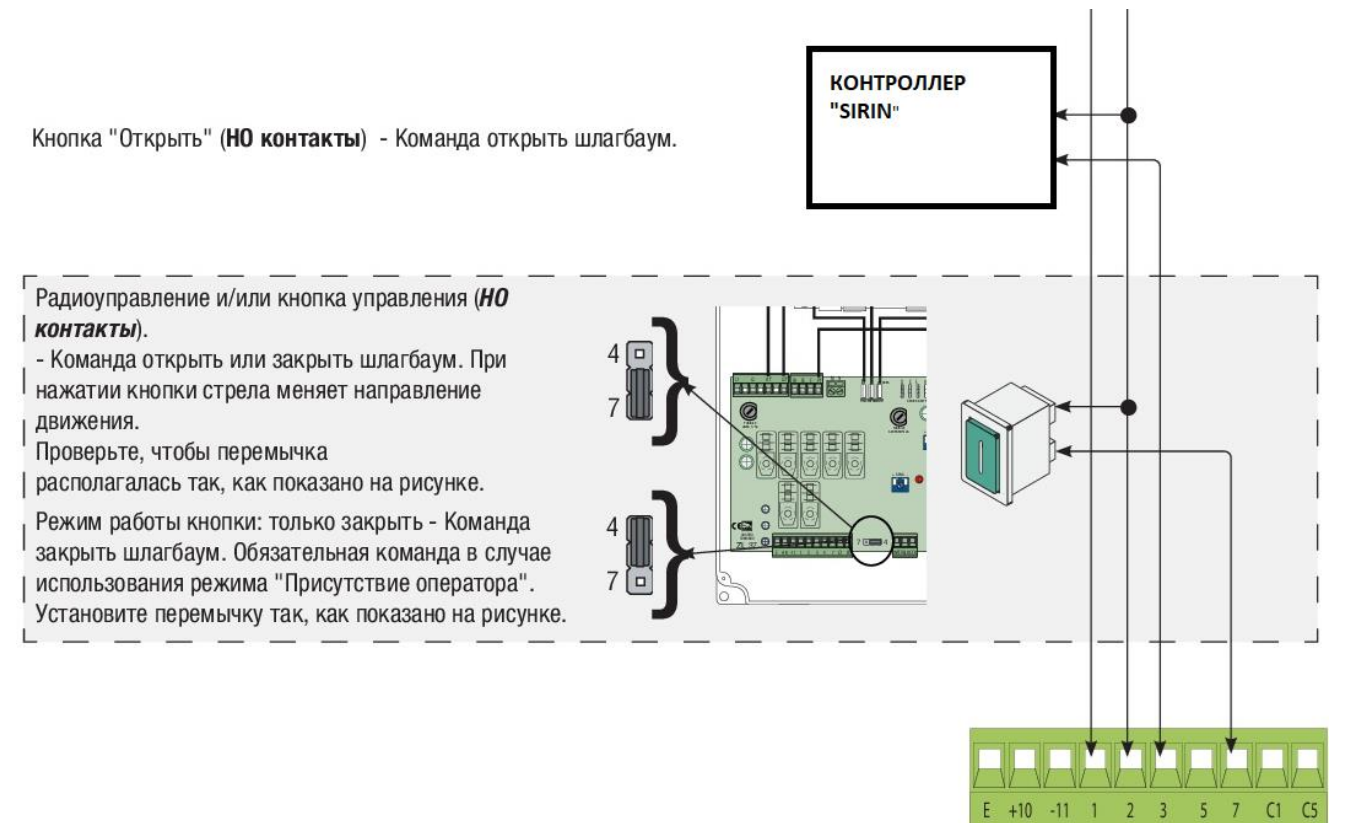

## **Пример 3 (Домофон VIZIT):**

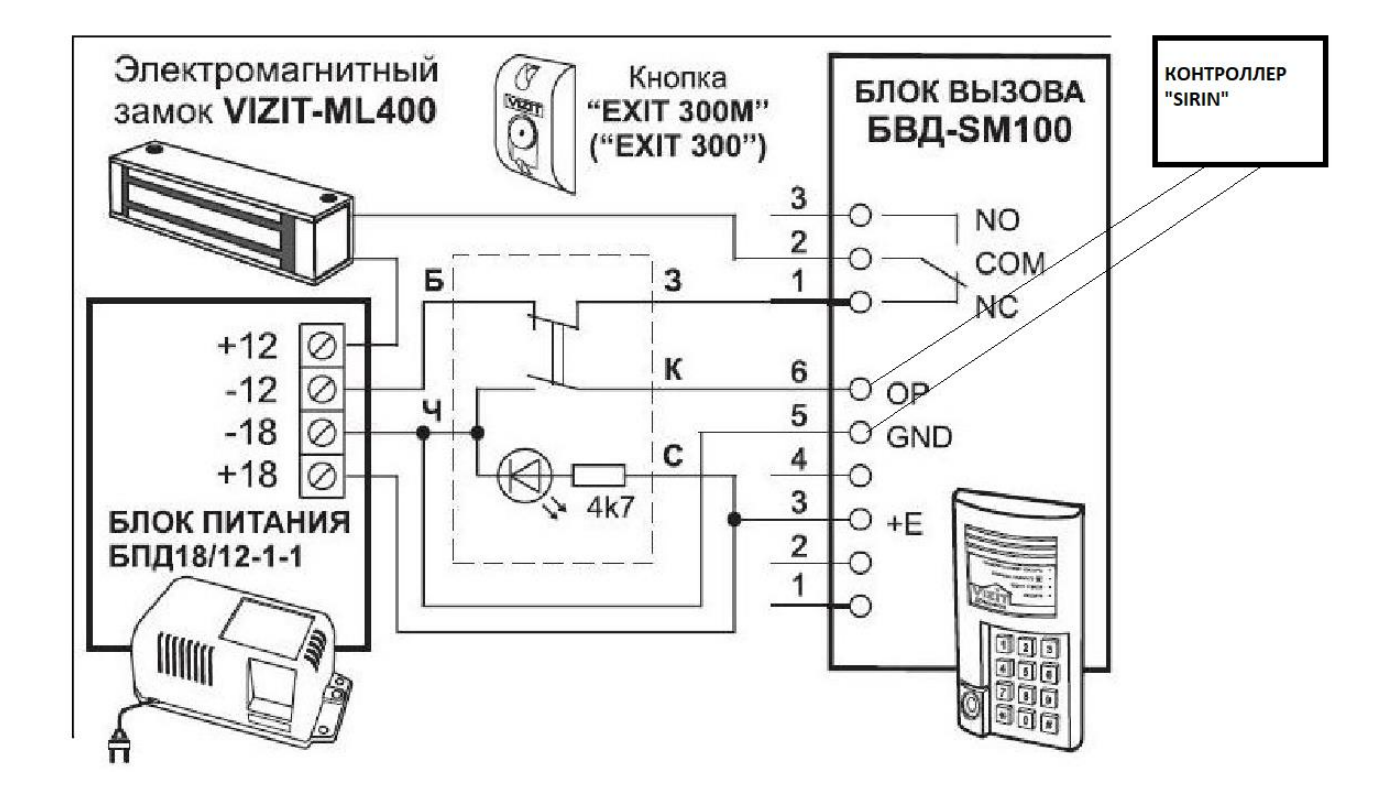

<u>ი</u>

## **ШАГ 2. ПОДКЛЮЧЕНИЕ К СЕТИ ИНТЕРНЕТ**

Рекомендуемая полоса пропускания 5Мбит/c для организации комплексного решения с использованием двух камер видеонаблюдения (достаточно установить камеры видеонаблюдения 1,3 – 2 Мп)

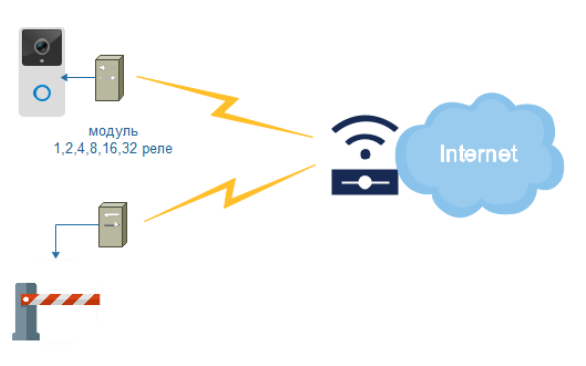

Рис.2. Подключение беспроводного модуля расширения, не требуется прокладка кабеля связи до подъезда/шалгбаума/калитки (sirin.Valet L ).

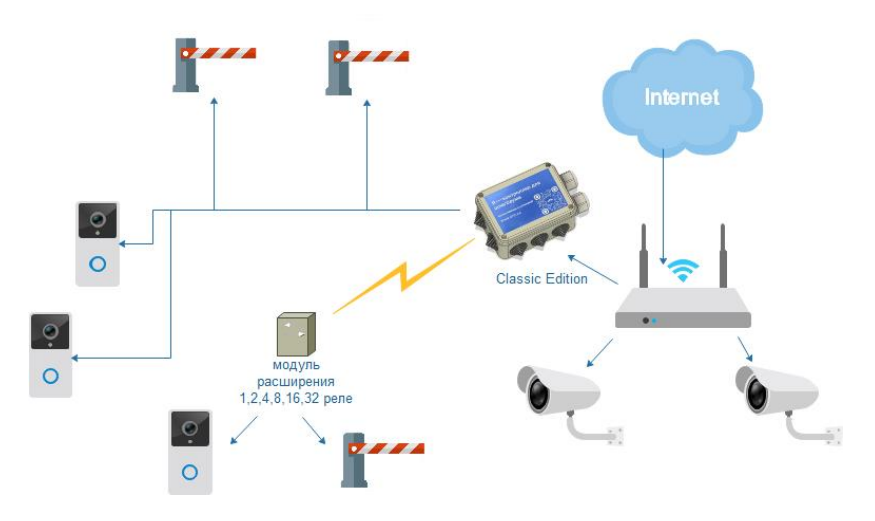

Рис.3. Подключение контроллера SIRIN LACKEY, требуется прокладка кабеля связи до подъезда/шалгбаума/калитки.

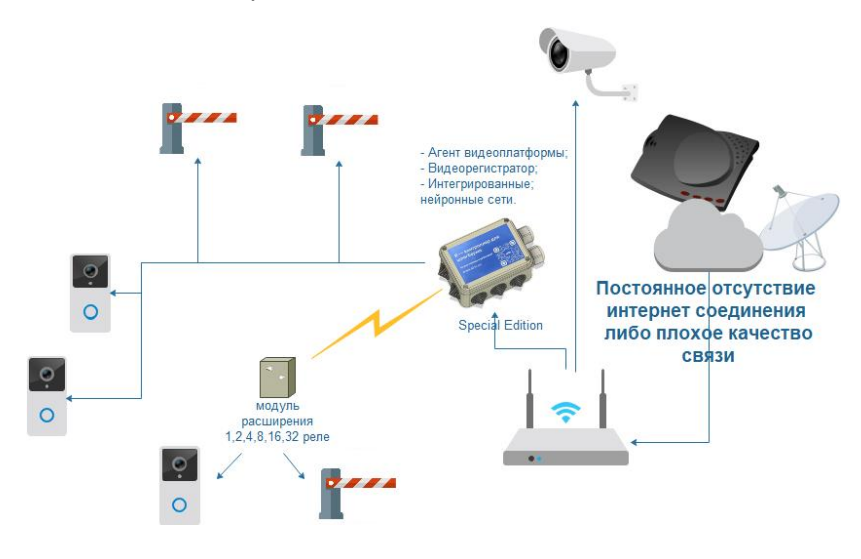

Рис.4. Подключение специальной версии контроллера, требуется прокладка кабеля связи до подъезда/шалгбаума/калитки. Используемый канал связи не важен, камеры видеонаблюдения подключаются непосредственно к сети контроллера (SIRIN LACKEY F).

### ШАГ 3. ПОДКЛЮЧЕНИЕ К ПЛАТФОРМЕ И АКТИВАЦИЯ

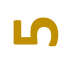

### Как мне подключить оборудование к платформе:

Если у Вас нет учетных данных провайдера услуг, пожалуйста, зарегистрируйтесь направив запрос в свободной форме на sales@sirin.cc;

Создайте новый объект в кабинете провайдера услуг

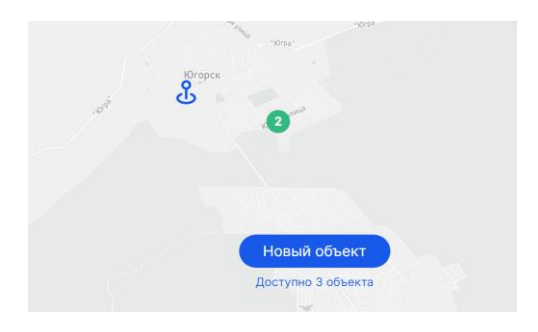

#### Войдите во вкладку устройства вновь созданного объекта

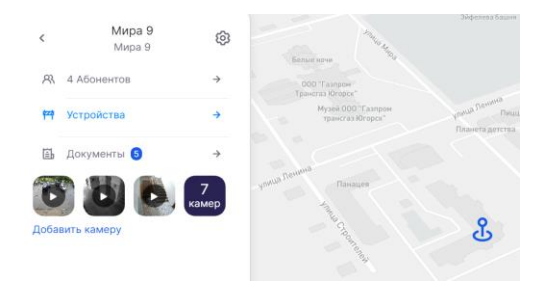

Создайте новое устройство, добавьте камеры видеонаблюдения на въезд и выезд (например для использования кейса распознавание номеров). Используйте камеры видеонаблюдения Sirin, агент на базе контроллера Sirin, подключение с использованием внешнего ip адреса, с поддержкой RTSP или RTMP (предпочтительно).

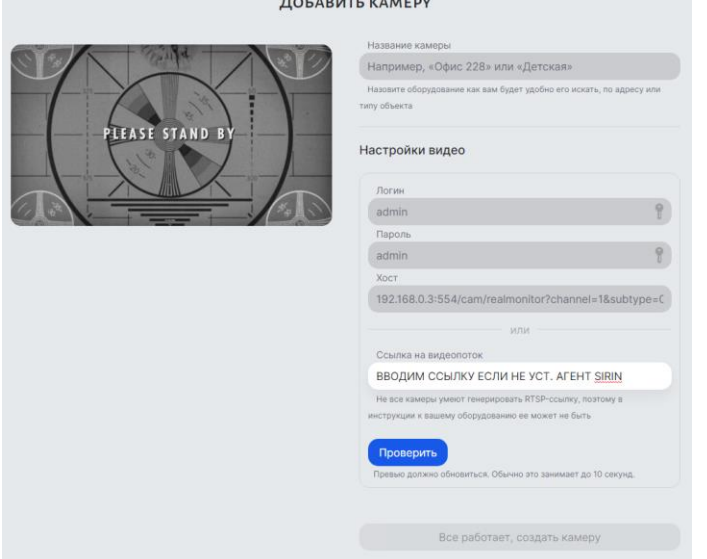

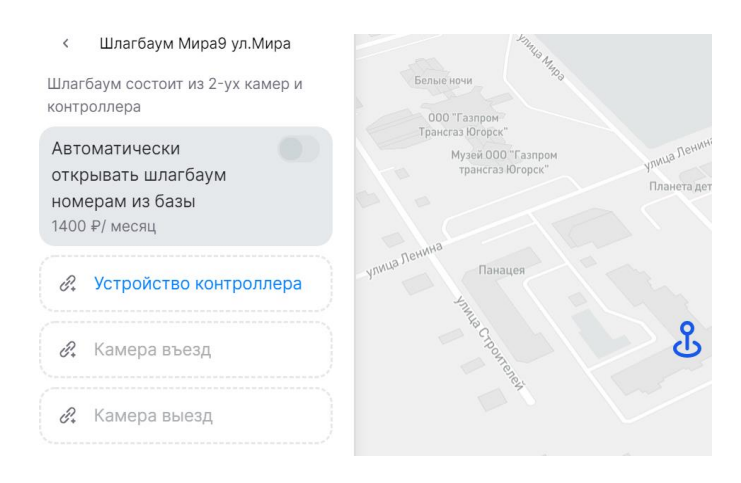

## Введите лицензионный ключ, который поставляется вместе с Вашим контроллером

## ЛИЦЕНЗИОННЫЙ КЛЮЧ

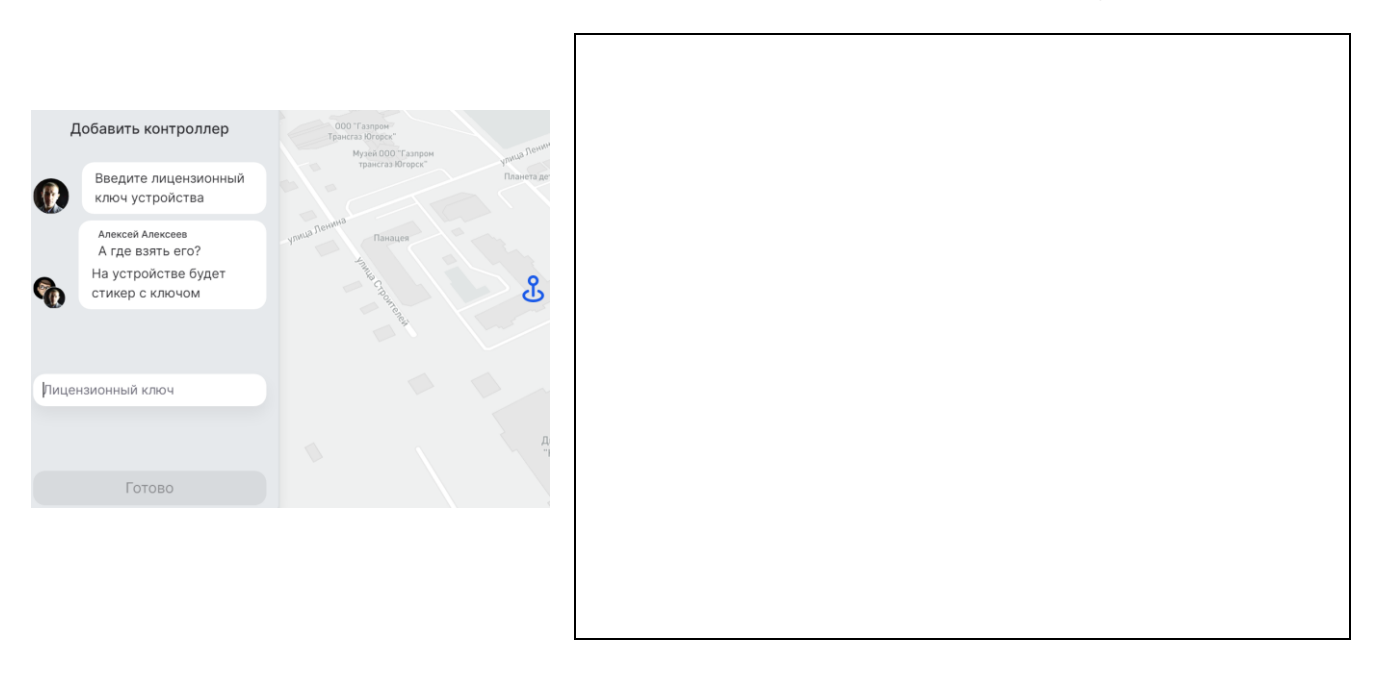

## **ШАГ 4. ПОДКЛЮЧЕНИЕ ПОЛЬЗОВАТЕЛЕЙ <sup>7</sup>**

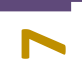

### **Приглашайте пользователей**

Ваше устройство готово к использованию, теперь приглашайте пользователей направляя ссылку на регистрацию в приложении (вкладка абоненты на каждом объекте), устанавливайте для них свою стоимость, модерируйте и подключайте услуги, пусть даже Вы установите 0 рублей в месяц.

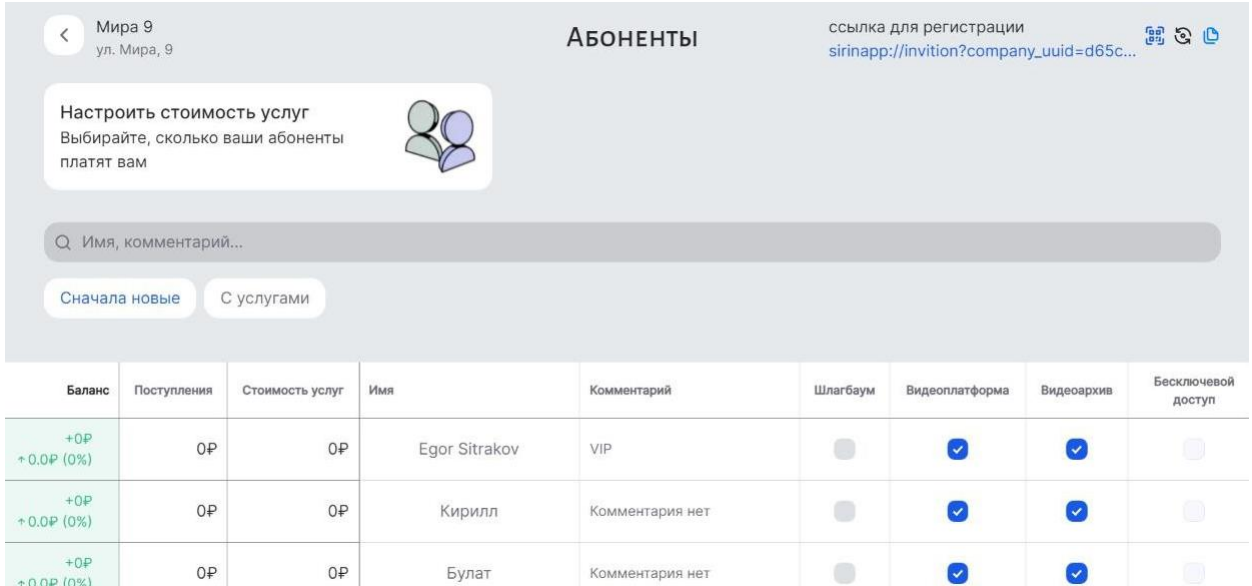

### **Мобильное приложение жителя**

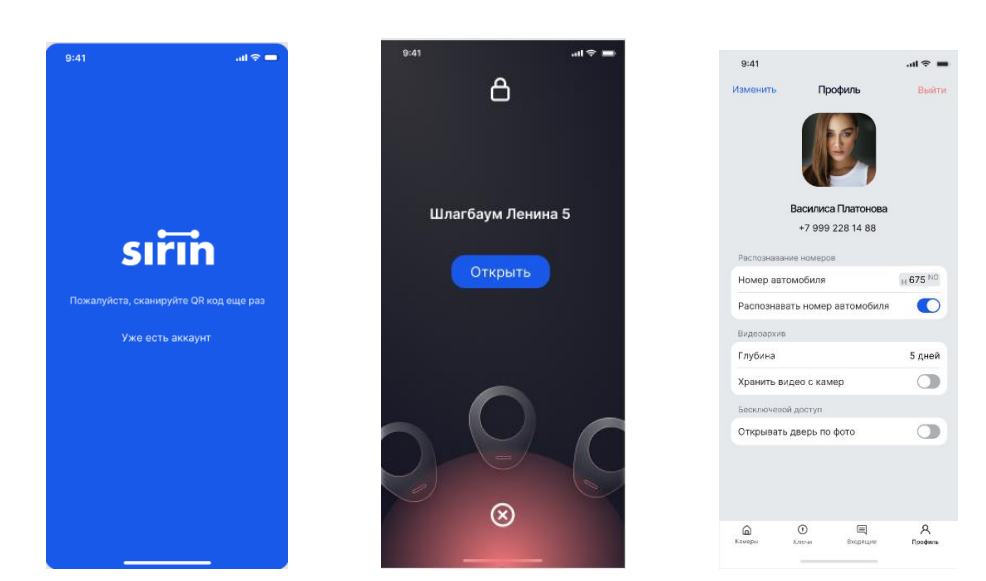

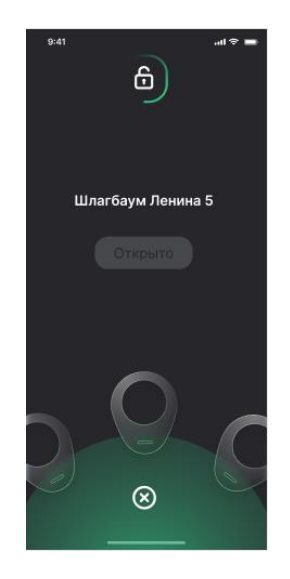

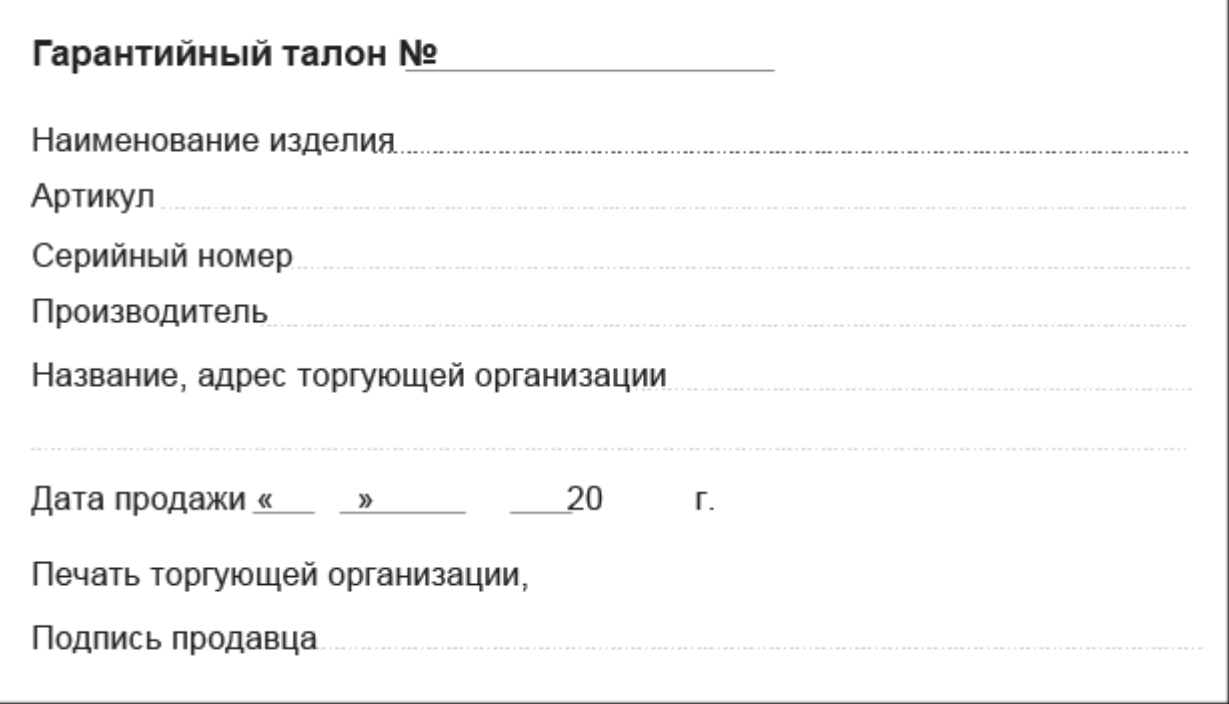

**8**

С гарантийными обязательствами и условиями Вы можете ознакомиться на нашем ресурсе:

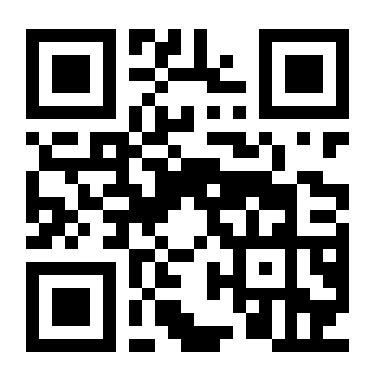

### **Контактная информация производителя:**

ООО «СИРИН» ОГРН 1208600010134 от 24 сентября 2020 г. ИНН 8622026633 КПП 862201001 Почтовый адрес: 628260, Ханты-Мансийский Автономный округ - Югра, город Югорск, Спортивная улица, дом 3, офис 7

www.sirin.cc

Электронная почта: sales@sirin.cc